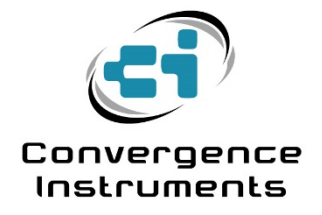

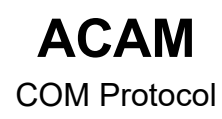

September 10 2021

Bruno Paillard

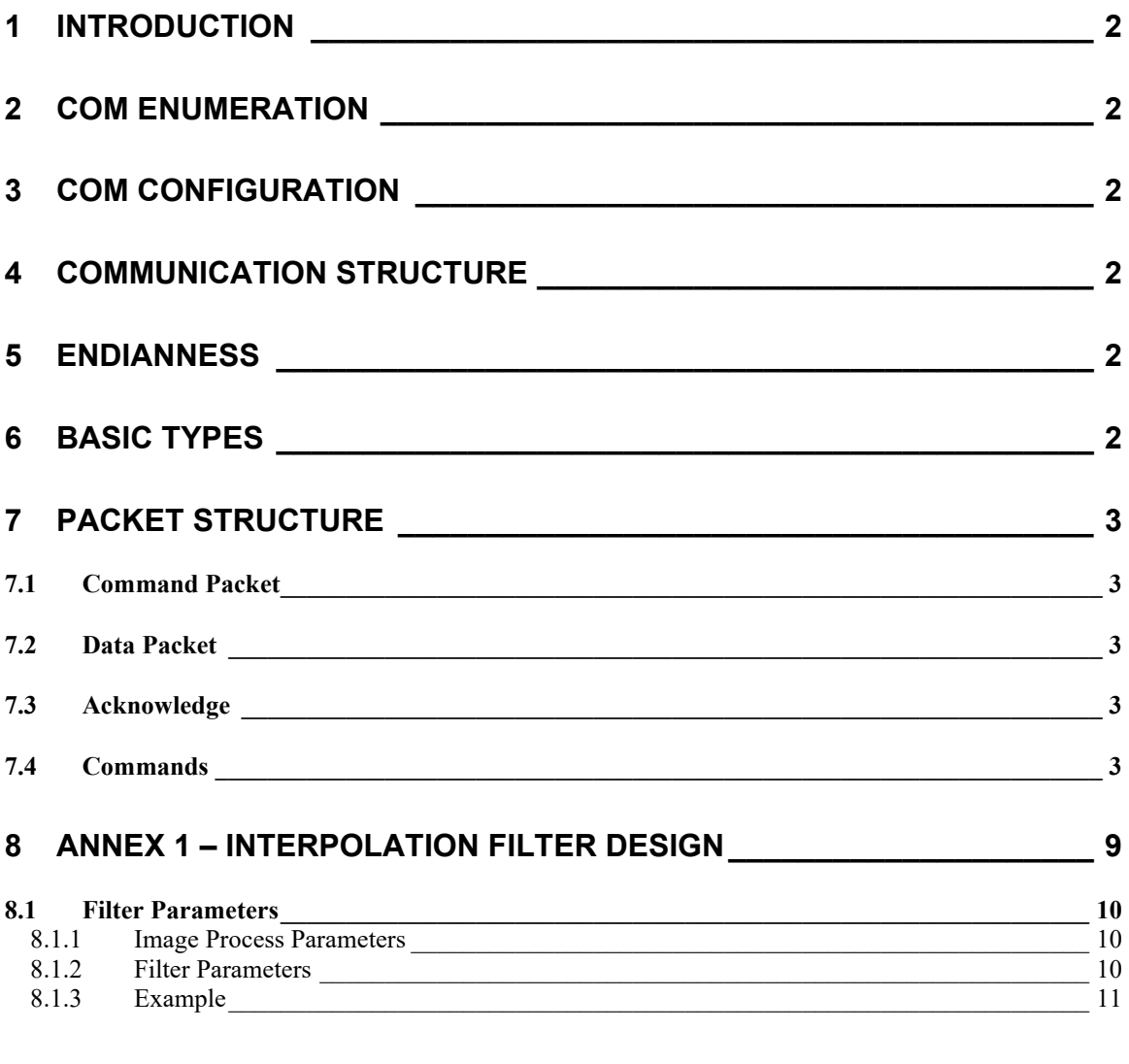

# 9 ANNEX 2 - PERSISTENCE TIME CONSTANT REPRESENTATION \_\_\_\_ 13

## <span id="page-2-0"></span>1 Introduction

The ACAM series of instruments can use a virtual Com port for communications and management of the instrument. The following document describes that Com protocol.

## <span id="page-2-1"></span>2 Com Enumeration

When the instrument is enumerated by the host PC, one of the interfaces that it presents is a virtual Com port (a CDC-Class USB device). On Windows 8.1 and up the generic Windows Com port driver is automatically instantiated and bound to that interface. On Windows 7, even though Microsoft provides a generic driver, the user must manually load the driver when the device is connected to the PC for the first time. After the driver is loaded, a new Com port is shown in the list of devices connected to the PC.

## <span id="page-2-2"></span>3 Com Configuration

The Com port can be configured (bit rate, number of stop bits… etc.), either using the controls in Windows *Device Manager*, or in an application by using the appropriate API functions. However such settings have **no effect** on the actual communication. They are only exposed for compatibility. At the hardware level there is no physical serial line present, and the ultimate communication speed is only determined by the throughput of the USB link. That throughput is typically a few Mb/s.

## <span id="page-2-3"></span>4 Communication Structure

Exchanges between the host PC and the instrument always follow a Master-Slave model. The host initiates an exchange using a *Command Packet*. The host may also send data following that *Command Packet*. The instrument responds either with the requested data, or with an Acknowledge if no data is to be transmitted back to the host.

In all cases after sending a command, the host PC must not send another command before the instrument sends a response back. That response may be data or may be an Ack if no data is requested by the command.

#### <span id="page-2-4"></span>5 Endianness

Unless otherwise noted, the endianness is Big-Endian (MSB first).

## <span id="page-2-5"></span>6 Basic Types

The following basic types may be used in this protocol:

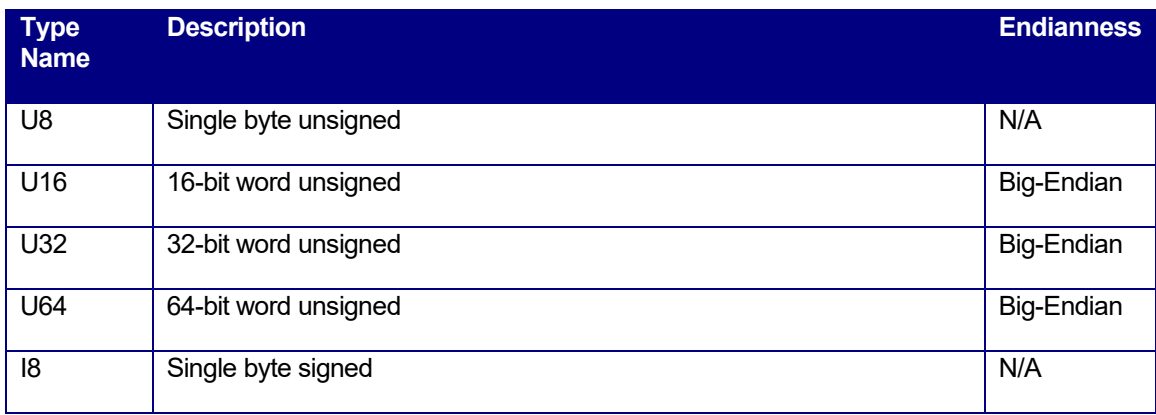

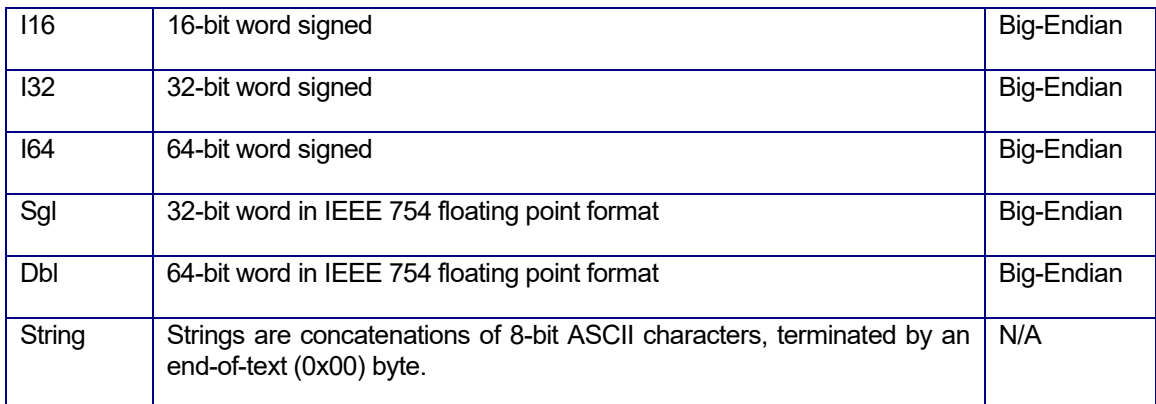

#### **Table 1**

## <span id="page-3-0"></span>7 Packet Structure

### <span id="page-3-1"></span>7.1 Command Packet

The *Command Packet* is structured as follows:

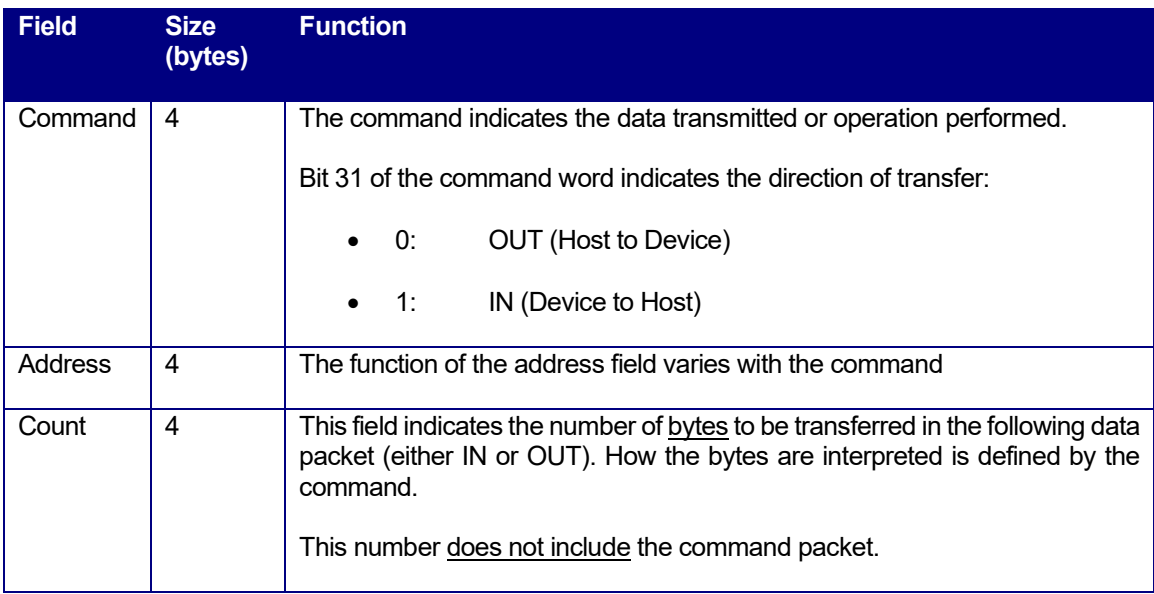

#### **Table 2**

## <span id="page-3-2"></span>7.2 Data Packet

*Data Packets* are simply a concatenation of bytes. The way the bytes are interpreted is a function of the command that precedes the *Data packet*.

#### <span id="page-3-3"></span>7.3 Acknowledge

The *Ack* is a single byte with value 0x06. The *Ack* byte is only sent back to the host if the command is a Write, and therefore does not require a data response from the device.

#### <span id="page-3-4"></span>7.4 Commands

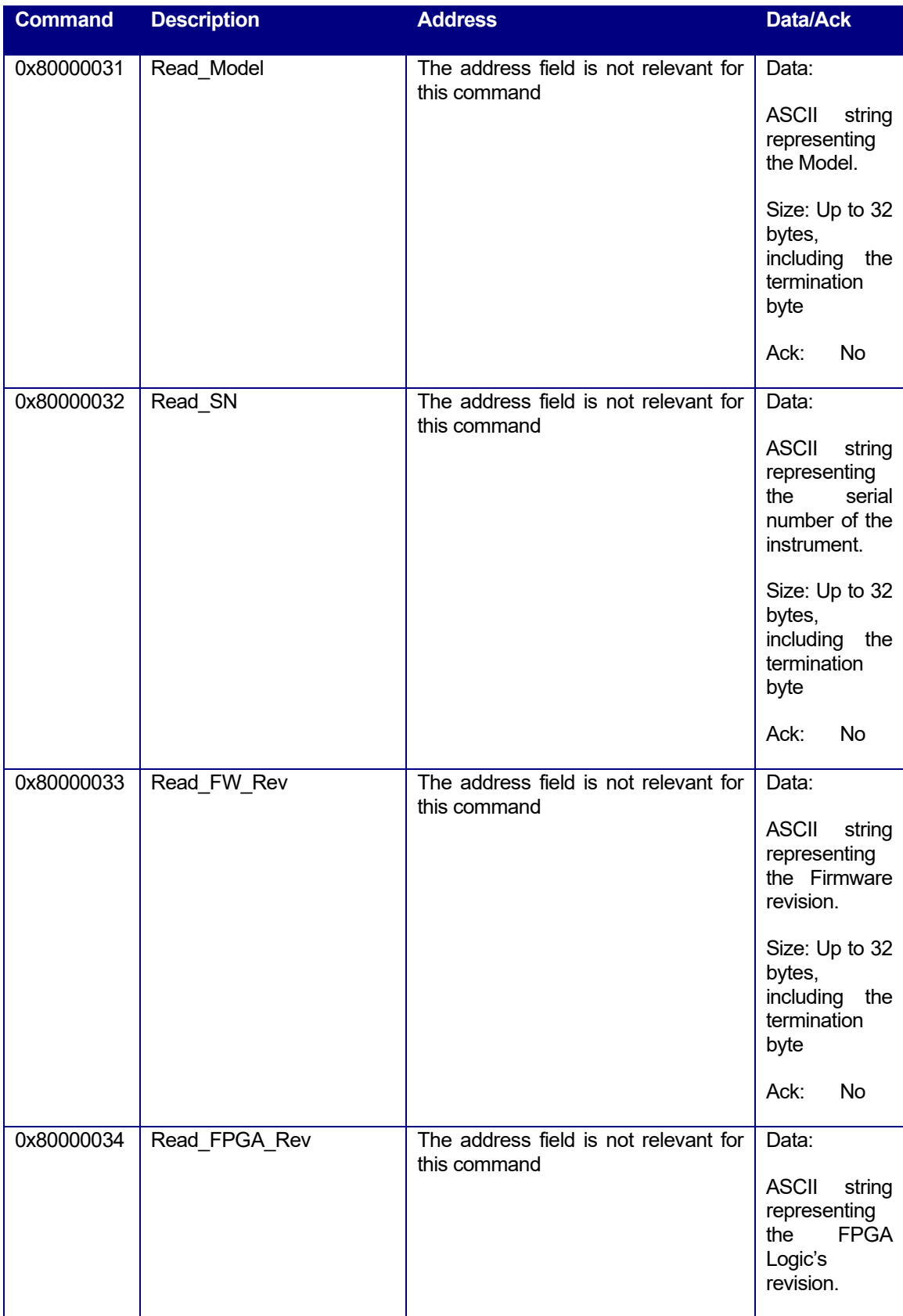

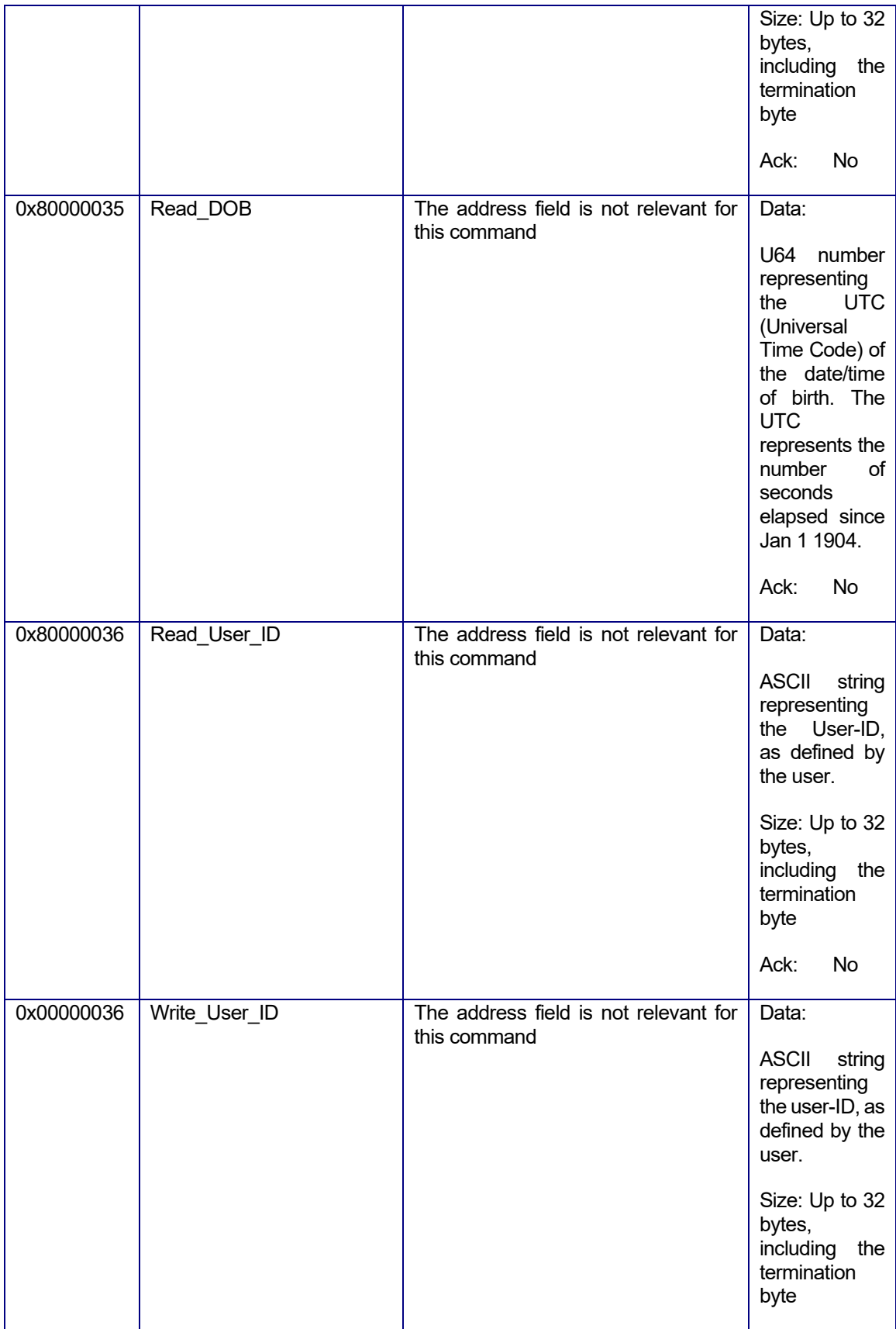

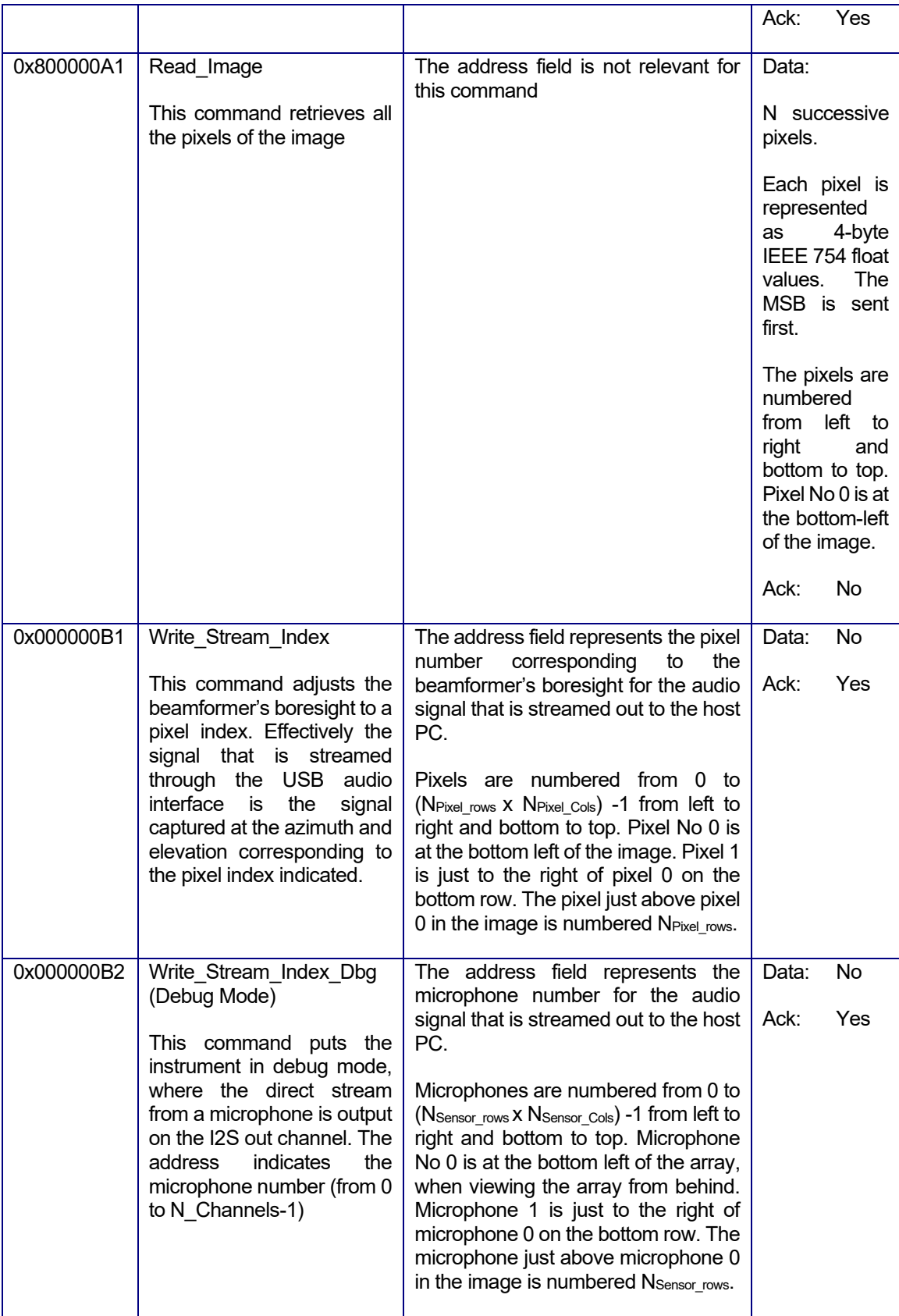

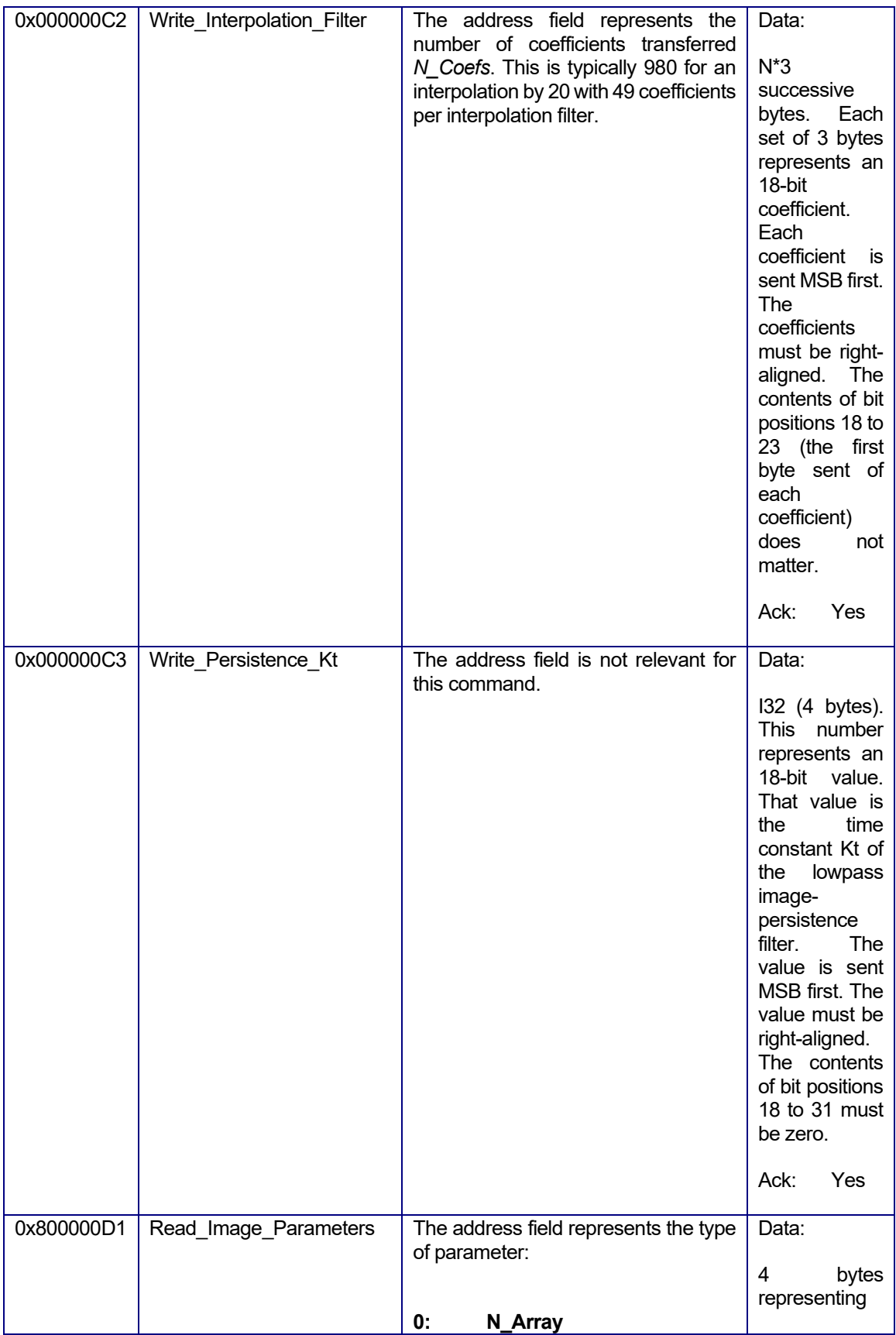

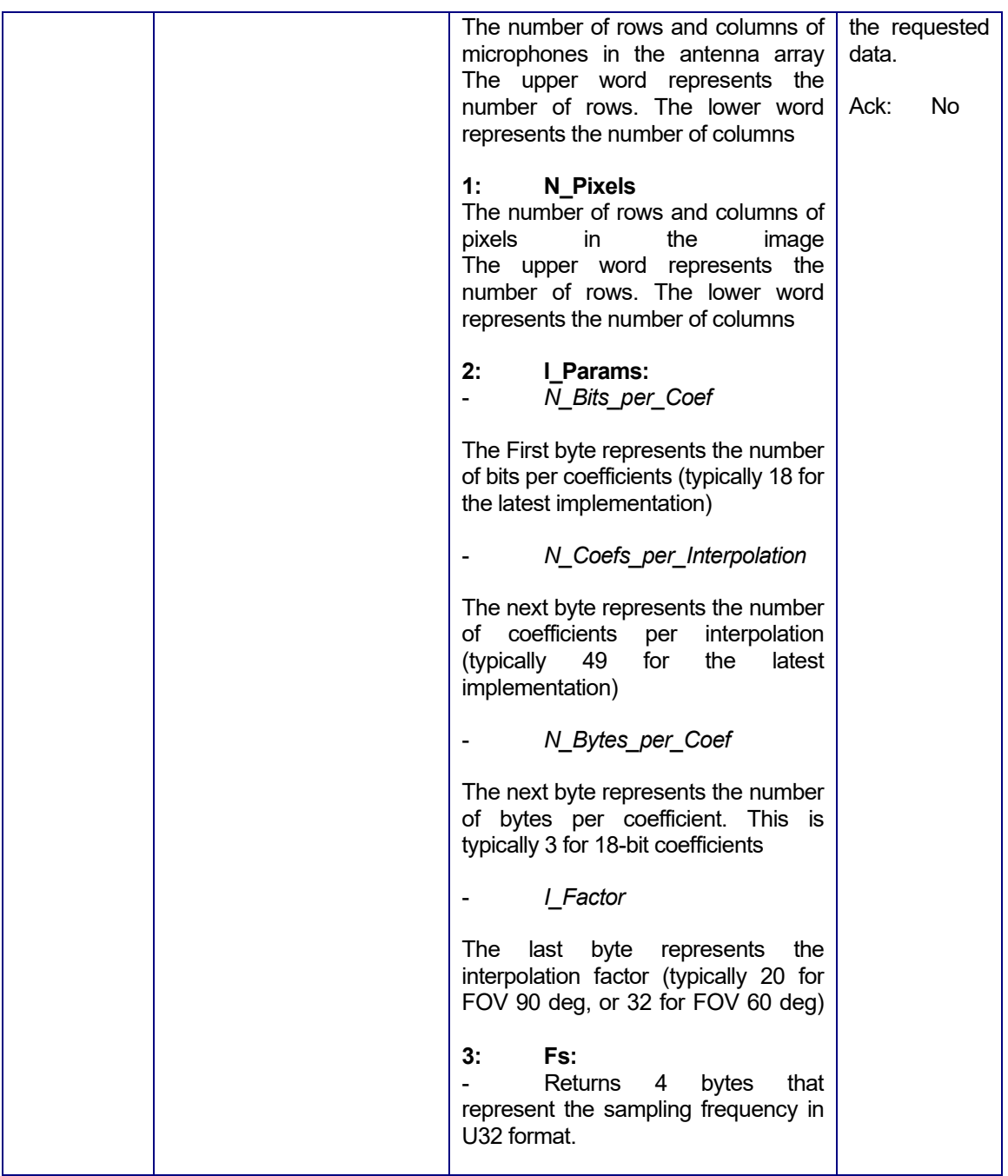

**Table 3**

### <span id="page-9-0"></span>8 Annex 1 – Interpolation Filter Design

The interpolation filter's frequency response can be adjusted to limit the sensitivity of the camera to certain frequency bands.

[Figure 1,](#page-9-1) [Figure 2](#page-9-2) and [Figure 3](#page-10-3) shows the default frequency and impulse responses of the filter for the 90 deg field of view. [Figure 1](#page-9-1) shows full frequency response of the filter. [Figure 2](#page-9-2) shows a zoom on the effective bandwidth of the camera[. Figure 3](#page-10-3) shows the impulse response of the filter. The filter is designed for a sampling frequency of 320 kHz. It has a 0 dB gain on most of the instrument's bandwidth, except near the Nyquist frequency, where it must decrease sharply.

The filter is an FIR filter that is typically linear phase (symmetrical). It must be designed with a predetermined number of coefficients, and for a predetermined interpolation factor. The default filter has 980 coefficients.

A new filter is written to the DSP engine of the camera by sending the successive samples of a new impulse response with the *Write\_Interpolation\_Filter* command. The filter new response is not persistent. It will revert back to the default filter response whenever the instrument is disconnected, or if the field of view is changed.

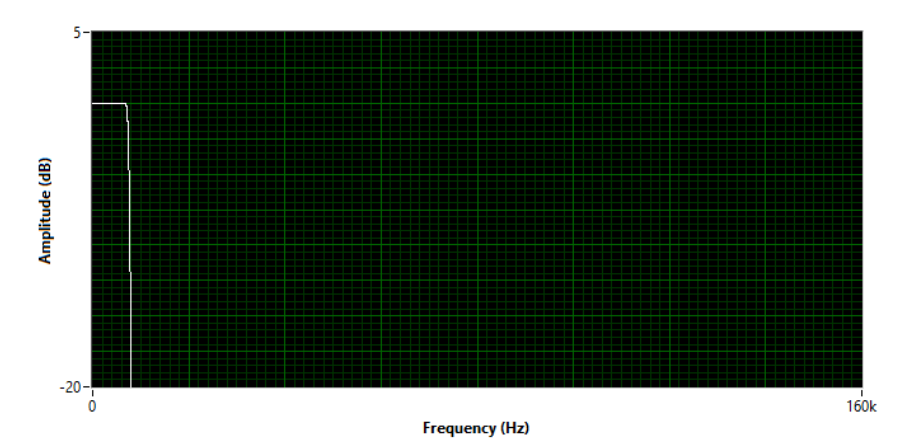

<span id="page-9-1"></span>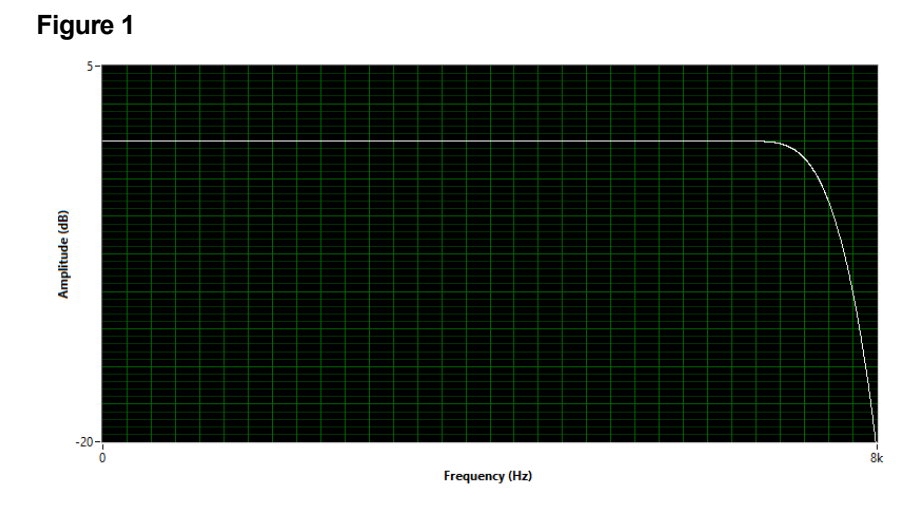

<span id="page-9-2"></span>**Figure 2**

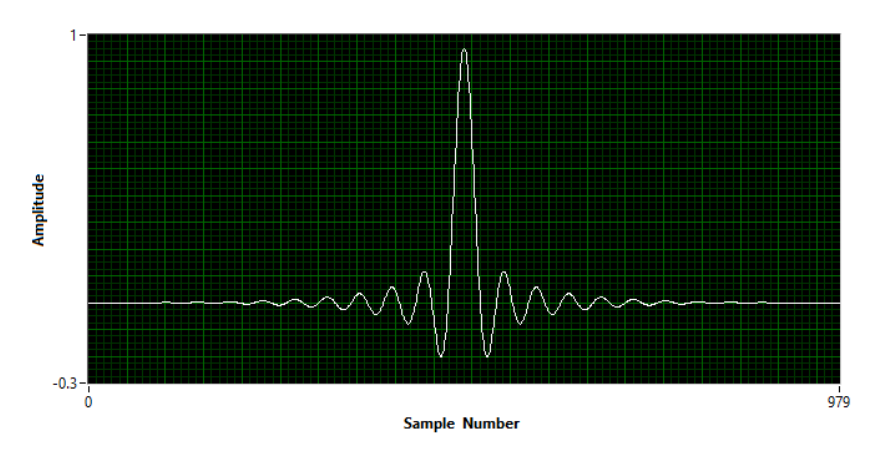

<span id="page-10-3"></span>**Figure 3**

#### <span id="page-10-0"></span>8.1 Filter Parameters

#### <span id="page-10-1"></span>8.1.1 Image Process Parameters

In order to synthesize an appropriate filter, the first step is to find the process parameters that are in effect in the DSP engine of the camera. Different parameters can be in effect at any given time. For instance, changing the field of view of the camera, or firmware upgrade can affect these parameters. So, it is important to find those parameters before designing and writing a new filter response:

Image process parameters can be read using the *Read\_Image\_Parameters* command with the *I\_Params* and *Fs* selectors.

The *I\_Params* selector returns:

- *I* Factor: The interpolation factor
- *N\_Bytes\_per\_Coef*: The number of bytes per coefficient
- *N\_Bits\_per\_Coef*: The number of bits per coefficient
- *N\_Coefs\_per\_Factor*: The number of coefficients per interpolation factor.

The *Fs* selector returns:

**Fs:** The base sampling frequency.

#### <span id="page-10-2"></span>8.1.2 Filter Parameters

With that information, the filter can be designed with the following parameters:

- *N\_Coefs*: The total number of coefficients of the filter must be equal to:  $N\_Coefs = I_Factor * N_Coefs_per_Factor$
- *F* Filter: The sampling frequency for which the filter is designed is calculated as:  $F$  Filter = I Factor  $*$  Fs
- *Fmax*: The effective bandwidth of the filter must be:  $Fmax = Fs/2$ . All the spectral shaping of the interpolation filter must occur between 0 and  $Fmax$ . Above  $Fmax$ (between  $Fmax$  and  $F\_Filter/2$ ), the frequency response of the filter must be as low as possible to avoid any aliasing and insure a good camera performance without phantom images.

• *Dyn Range*: The dynamic range of the coefficients is – 1 to +1. The representation is defined by the number of bits per coefficient. The coefficients are represented in fractional representation, with the binary point to the right of the MSB. This way coefficients between -1 and (almost) +1 can be represented. This representation is called Q<sub>N</sub> Bits per Coef-1. In the current implementation, with *N\_Bits\_per\_Coef* = 18, the representation is  $Q_{17}$ . In practice however, the definition of dynamic range is not essential. Let's assume that the filter that one wants to implement has coefficients between -4 and +4. One only must map that dynamic range to a  $Q_{17}$ representation. The amplitude of the image, and the audio signal streamed by the instrument, will be scaled accordingly.

### <span id="page-11-0"></span>8.1.3 Example

Let's say we want to modify the response of the camera, to be sensitive to components between 3.5 kHz and 7kHz.

We find the process parameters that are currently in effect in the camera. Let's assume we find the following:

- *I\_Factor*: 20
- *N\_Bytes\_per\_Coef*: 3
- *N\_Bits\_per\_Coef*: 18
- *N\_Coefs\_per\_Factor*: 49
- *Fs*: 16 kHz

From these values, we find the parameters of the filter:

- *N\_Coefs*: 49x20 = 980
- *F\_Filter*: 20x16000 = 320 kHz
- *Fmax*: Fs/2 = 8 kHz
- *Dyn\_Range*: +- 1

The linear-phase filter is then synthesized using any appropriate filter synthesis tool, using these parameters. As well as the required bandwidth (3.5 kHz to 7 kHz).

Let's assume the filter synthesis tool produces the filter described in [Figure 4](#page-12-0) to [Figure 6.](#page-12-1)

We then map the 980 filter coefficients to the  $Q_{17}$  representation. With that mapping, the largest coefficient has a binary value of 45141 (0x0B055).

We then use the *N\_Bytes\_per\_Coef* = 3 value to segment each 18-bit coefficient in groups of 3 bytes (MSB first). With that segmentation the largest coefficient is represented as the three successive bytes 0x00, 0xB0, 0x 55.

We then use the *Write\_Interpolation\_Filter* command to send those 2940 bytes to the camera.

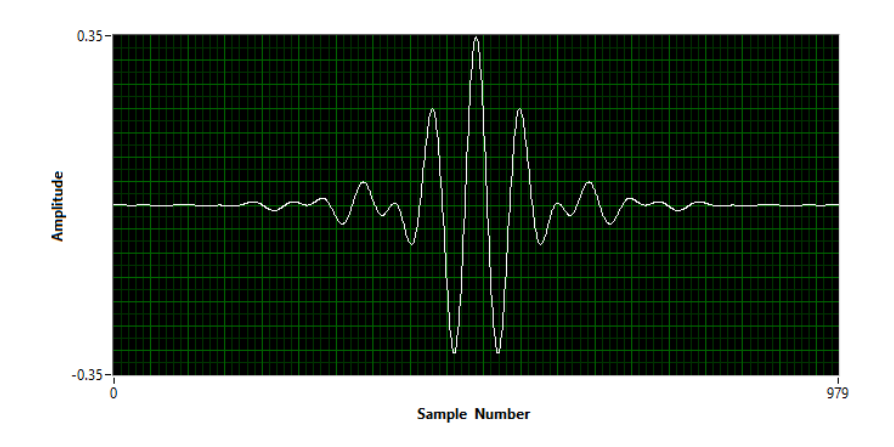

<span id="page-12-0"></span>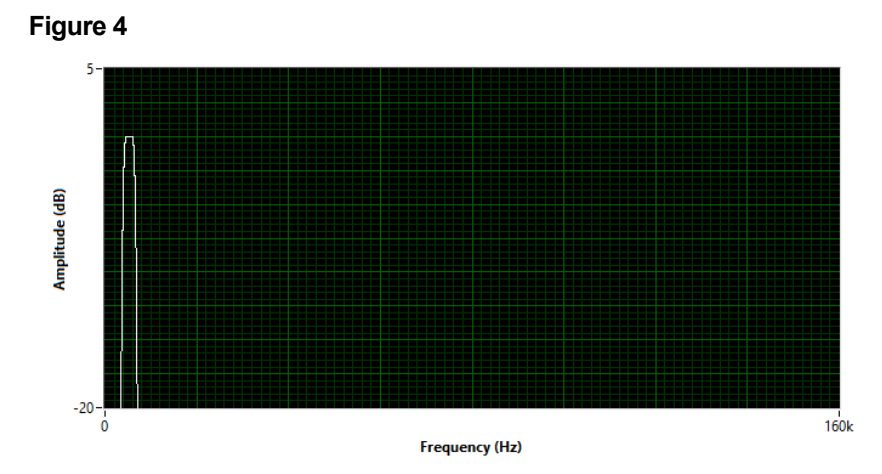

**Figure 5**

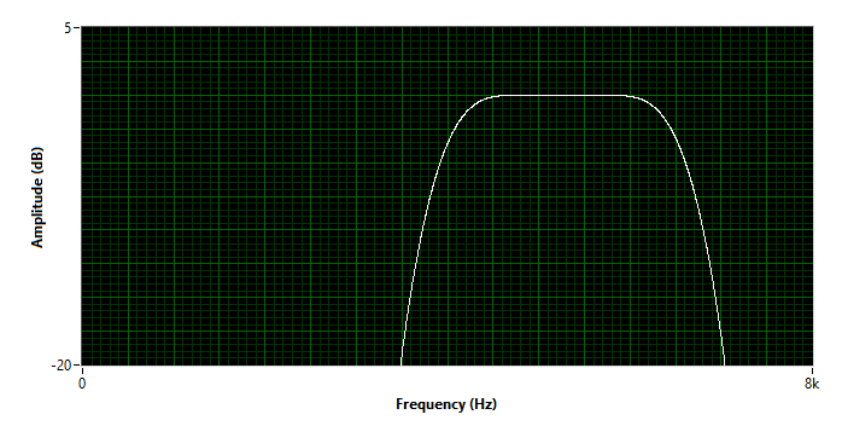

<span id="page-12-1"></span>**Figure 6**

#### <span id="page-13-0"></span>9 Annex 2 – Persistence Time Constant Representation

The persistence time constant  $K_t$  is represented as a positive fractional binary number on 18 bits (UQ<sub>18</sub>). With that representation, the dynamic range of the  $K_t$  value is 0 to 1.  $K_t$  is sent to the camera as a 4-byte positive integer. Bits 18 to 31 of the value sent to the camera must be zero.

The relationship between the  $k_t$  value and the time constant of persistence  $\tau$  (in seconds) is:

$$
k_t = 1 - e^{\left(\frac{-1}{F_s * \tau}\right)}
$$

So the longer the time constant  $\tau$ , the smaller the  $k_t$  value.

The relationship between  $k_t$  and the binary value  $K_t$  is:

$$
K_t = k_t * 2^{18}
$$

So for instance, if  $F_s$  = 16 kHz, and we want to have a time constant of 0.5s, the binary value that must be transmitted would be  $K_t = 33$  (0x00000021).

The following bytes must be sent using the *Write\_Persistence\_Kt* command:

0x00, 0x00, 0x00, 0x21